Markus Neteler & Markus Metz Fondazione E. Mach – CRI, Italy [http://gis.cri.fmach.it](http://gis.cri.fmach.it/)

#### **GRASS GIS news**

**GEOSTAT 2012 M ünster, Germany**

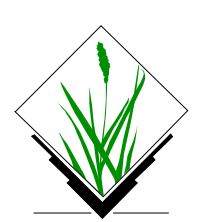

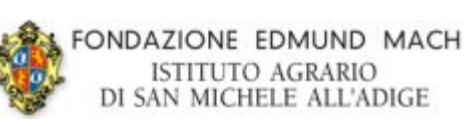

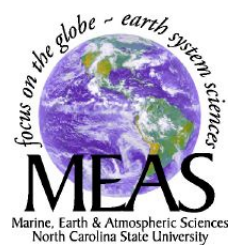

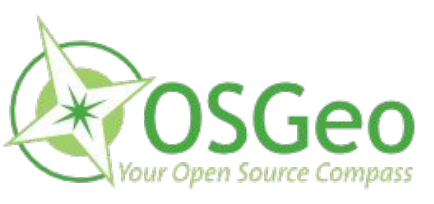

 $\lambda$ 

#### **PGIS unit @ Fondazione Edmund Mach, Trento**

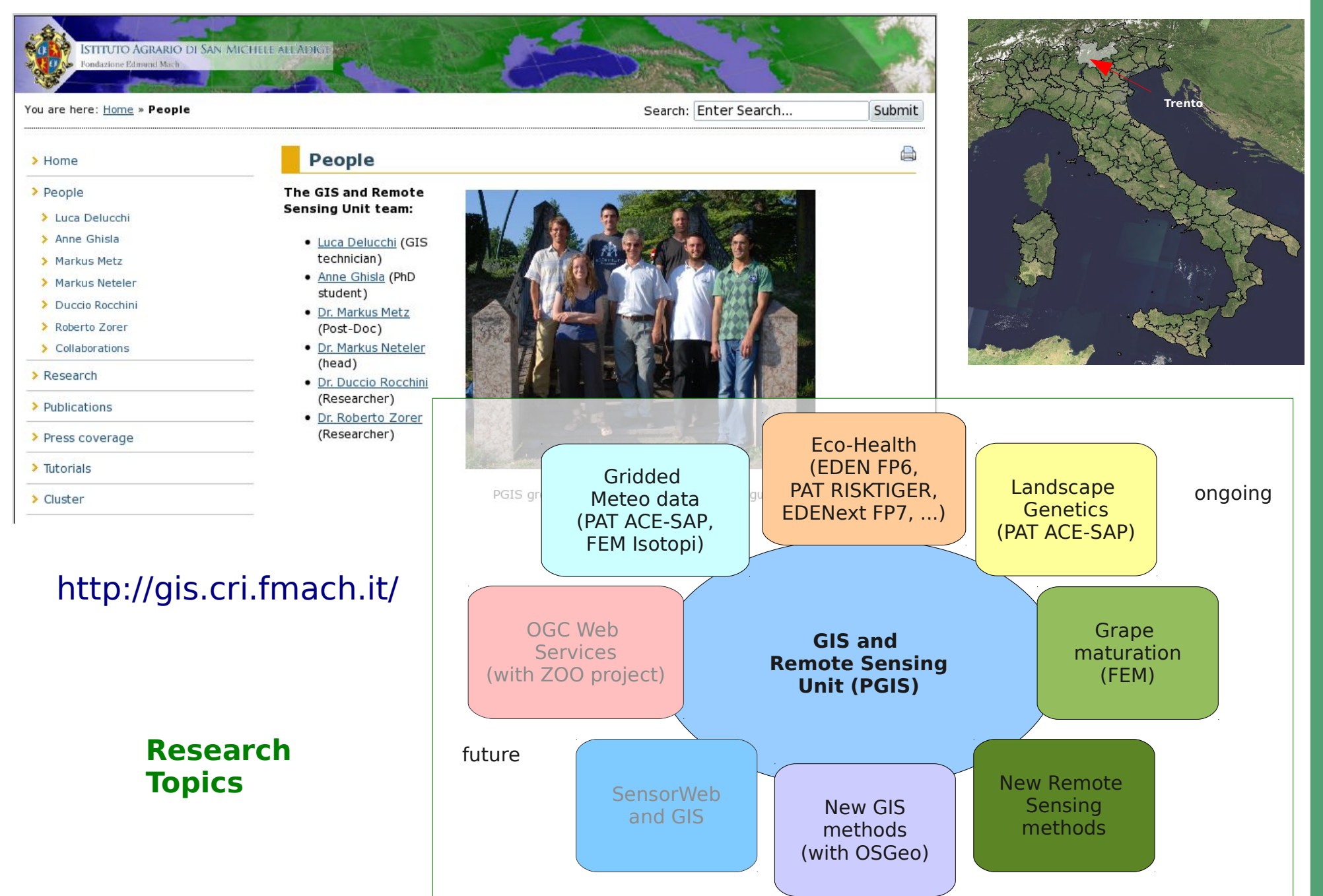

## **GRASS: a portable GIS**

#### [http://grass.osgeo.org](http://grass.osgeo.org/)

#### GNU/Linu

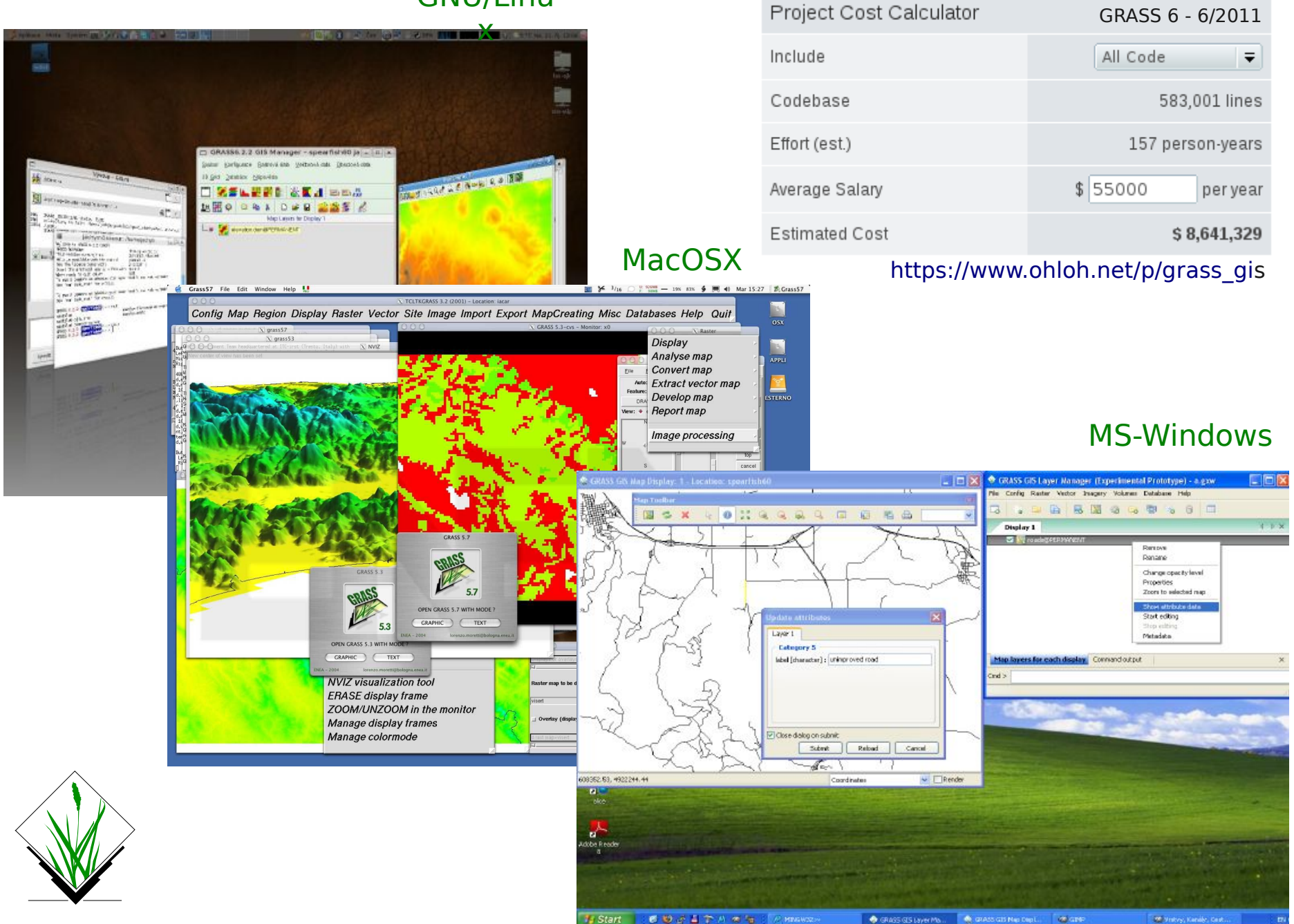

## **New GRASS GIS User interface**

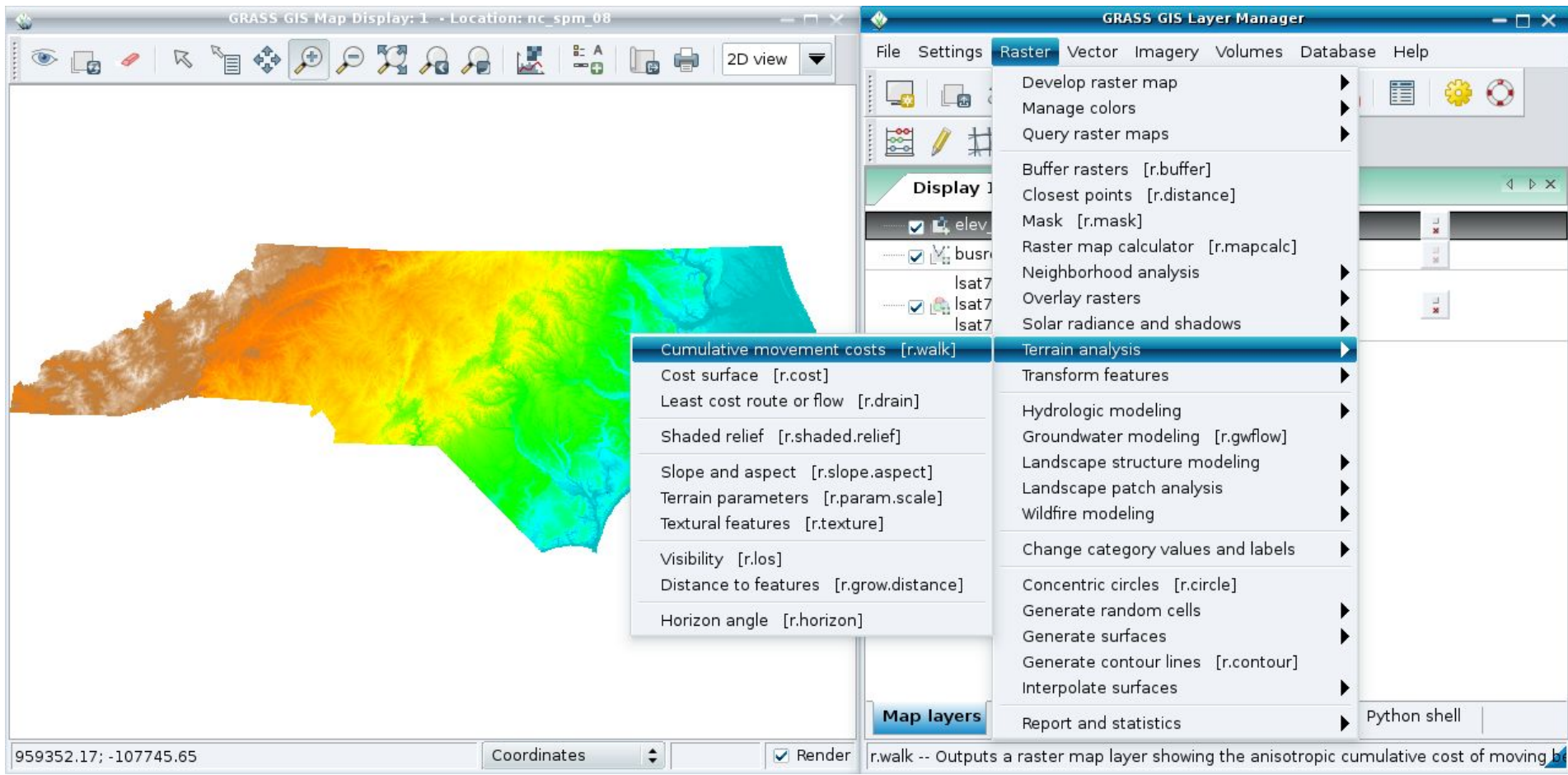

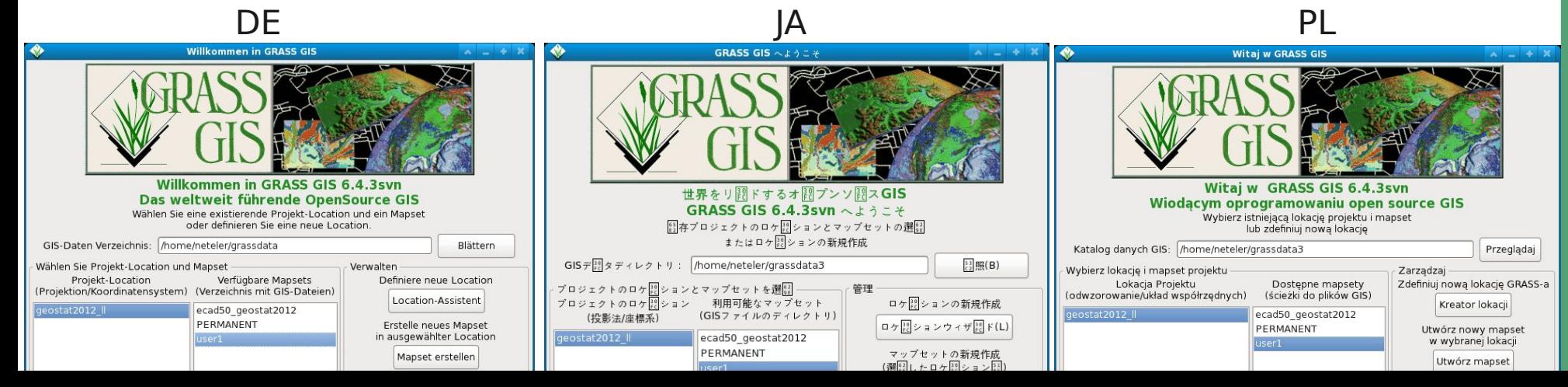

## **GRASS: Project database (Location) wizard**

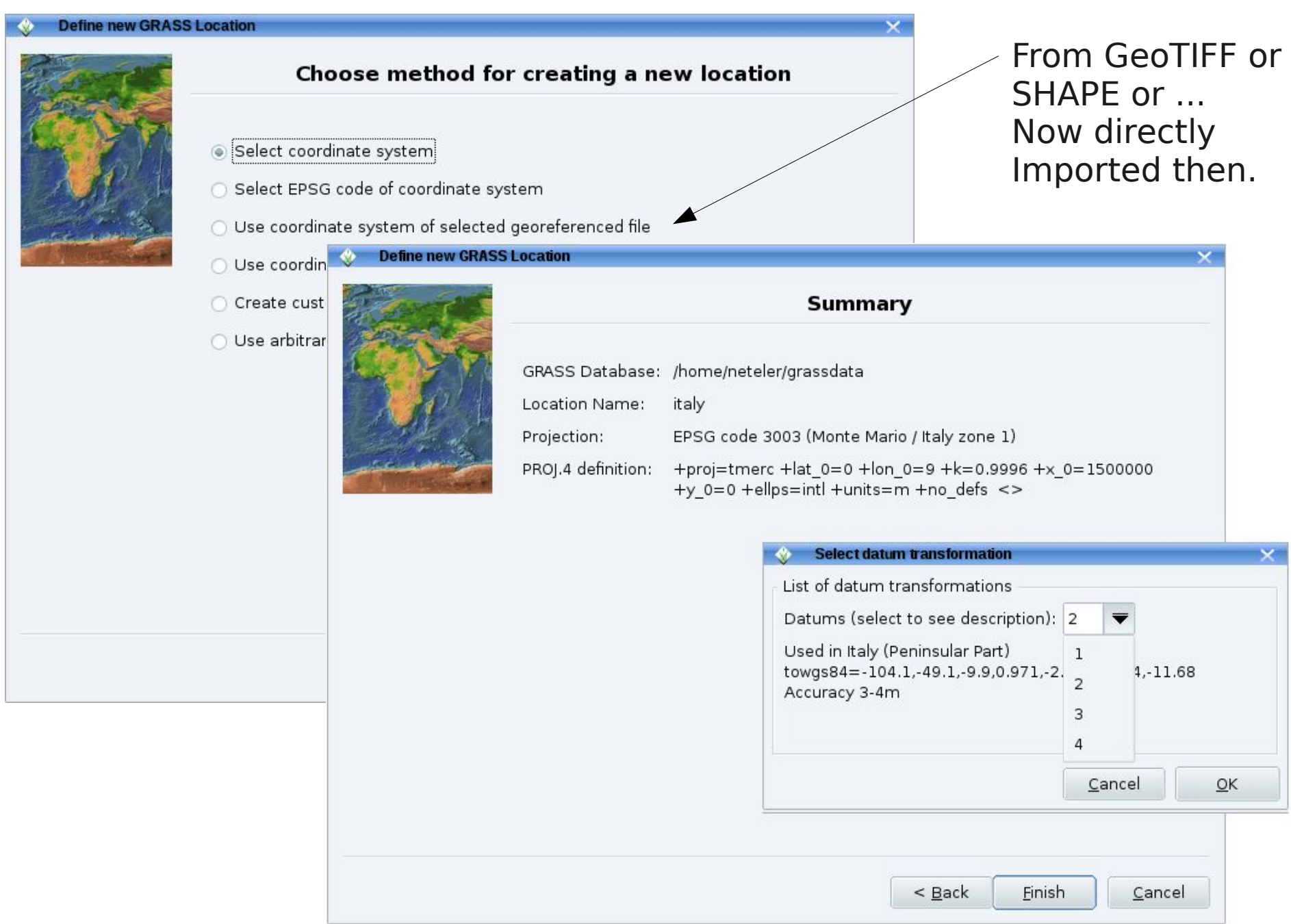

## **GRASS GIS: Interoperability**

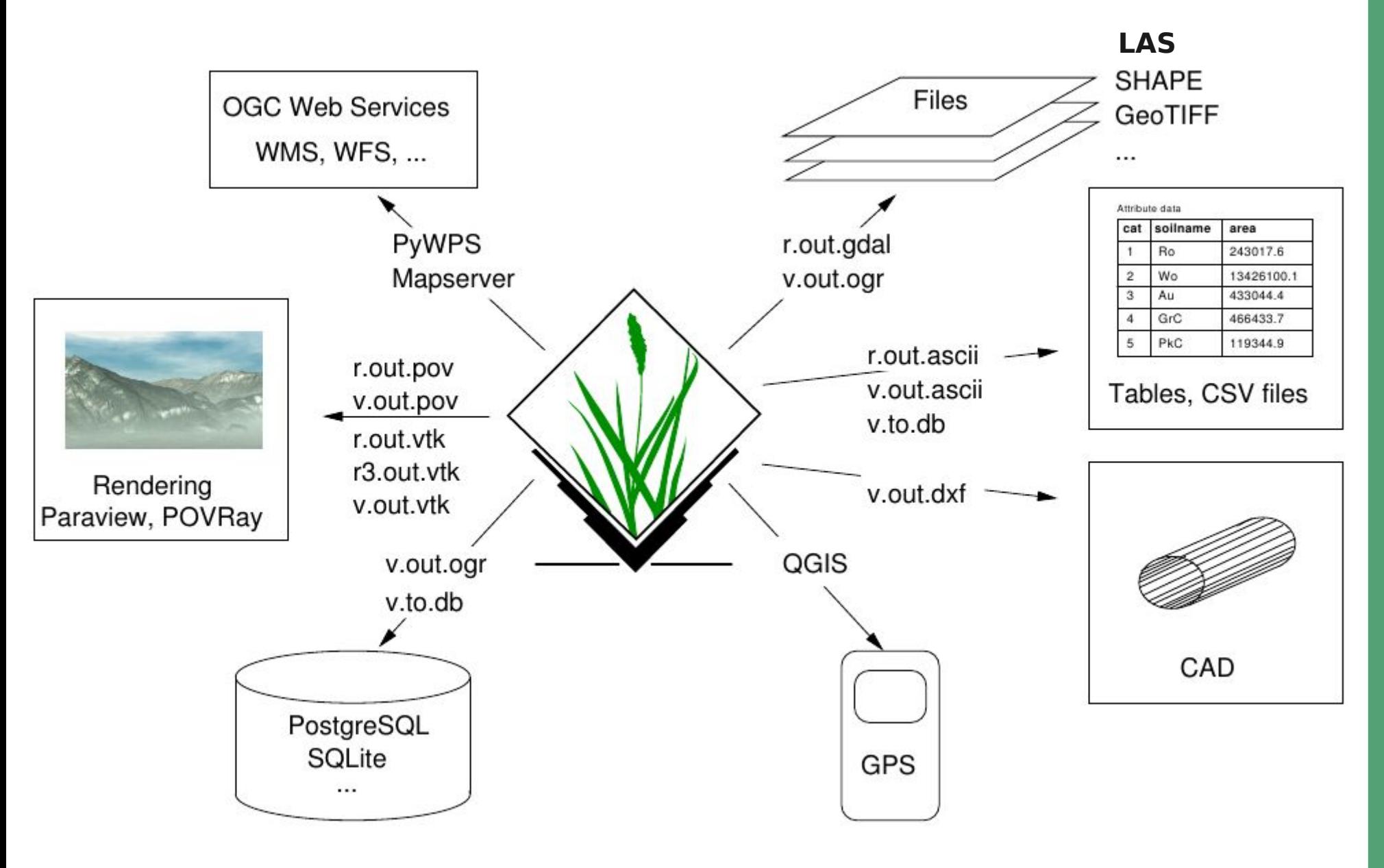

## **GRASS: New Geospatial Modeller**

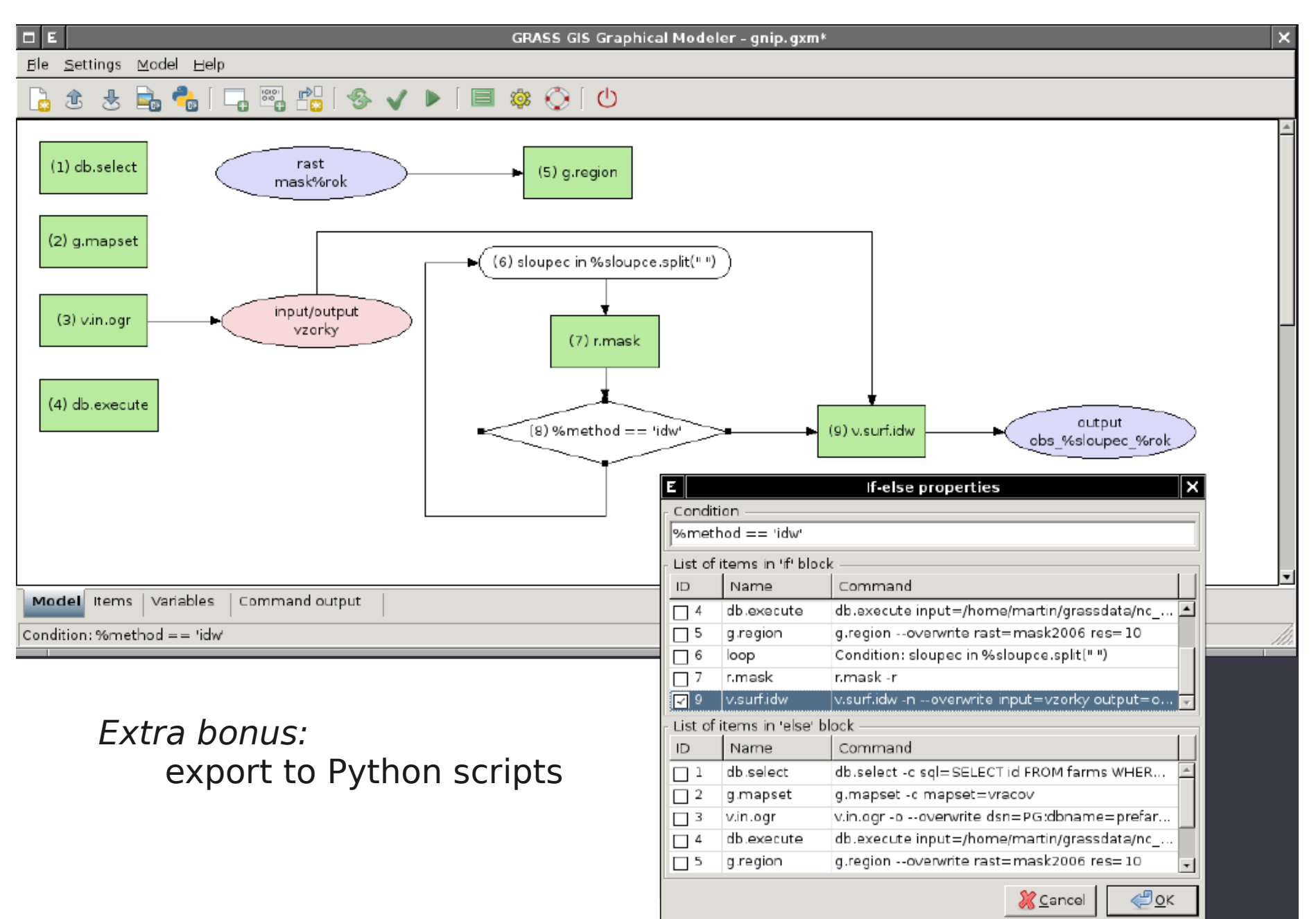

## **Raster and 3D vector**

![](_page_7_Picture_1.jpeg)

# **GRASS Topological 2D/3D Vector model**

#### **Vector geometry types**

![](_page_8_Figure_2.jpeg)

## **GRASS Topological Vector Digitizer**

![](_page_9_Picture_1.jpeg)

## **GRASS Addons: User contributed extensions**

The Addons repository is SVN based:

User can easily obtain **write** access to develop new functionality

<http://grass.osgeo.org/wiki/Addons>

Installation with extension manager

Increasing inflow of Python scripts

![](_page_10_Picture_97.jpeg)

![](_page_11_Picture_0.jpeg)

Support for massive

spatial datasets

# in GRASS GIS

![](_page_11_Picture_4.jpeg)

## **GRASS 7 raster processing**

#### **Raster resampling**

#### **Standard**

nearest neighbour, linear, cubic, lanczos

#### **Spline based**

Regularized Spline Tension (RST), bspline

#### **Statistical**

average, median, mode, min, max, sum, variance, stddev, quantile

#### **Filtering window**

 Bartlett, gauss, hermite, sinc, lanczos1, lanczos2, lanczos3, hann, hamming, blackman and any combination thereof

## **GRASS 7 raster processing**

#### **Raster surface interpolation from raster or vector points**

Inverse Distance Weighing (IDW) Regularized Spline Tension (RST) Bspline (Tykhonov regularization) Ordinary kriging Filtering window

![](_page_13_Picture_3.jpeg)

#### **Processing of LiDAR data: laser scanning of the terrain**

M. Brovelli and R. Antolín H. Mitasova

![](_page_14_Picture_2.jpeg)

![](_page_14_Picture_3.jpeg)

#### **Processing of LiDAR data: laser scanning of the terrain**

New in GRASS 7: direct import of LiDAR LAS files

![](_page_15_Picture_2.jpeg)

![](_page_15_Picture_3.jpeg)

# **Lidar data analysis in GRASS GIS**

**DEM** 

Multi-return Lidar data

H. Mitasova, NCSU

M. Brovelli, PdM, Como

#### **Available Methods:**

- cell based statistics
- binning
- spatial approximation
- smoothing

#### **Use cases:**

- topographic analysis

**DSM** 

- Feature extraction (Separation DEM/DSM)

## **Lidar data in action: Visualization and solar energy**

![](_page_17_Picture_1.jpeg)

## **GRASS 7: Support for massive datasets**

#### **What is massive?**

Massive is relative to

Hardware resources

Software capabilities

Operating system capabilities

Limiting factors

RAM

Processing time

Disk space

Largest supported file size

## **GRASS 7: Support for massive datasets**

#### **What is massive?**

Massive is relative to

Hardware resources

Software capabilities

Operating system capabilities

Limiting factors

- **Z**RAM
- $\overline{z}$  Processing time
- $\nu$  Disk space
- $\vee$  Largest supported file size

## **GRASS 7: Support for massive datasets**

Cost surfaces: r.cost

![](_page_20_Figure_2.jpeg)

#### **Example: Hydrological modelling (think massive data)**

Stream network extraction around the Panama channel (250 million pixel)

![](_page_21_Figure_2.jpeg)

Metz et al. 2011, Hydrology and Earth System Sciences

## **New tools for hydrological modelling**

![](_page_22_Picture_1.jpeg)

external software r.terraflow modeling of acumulation map modeling of acumulation maps with depression filing with different algorithms r.stream.slope accumulation r.watershed local flow lines properties map in slope subsystem modeling of flow accumulation and stream network r.stream.distance flowpath distance/elevation r.stream.stats to network features elevation r.stream.extract Hortonian statistic advanced modeling of flow direction External and stream network model statistical r.stream.order software stream ordering, topology digital r.stream.channel and geomoetry local stream channel propertie r.stream.segment r.stream.basins advanced modeling of basins geometrical properties of ordered network partition of the network into stright-line sectors

Fig. 2. The structure of the r.stream toolset and data flow between particular modules and external software.

![](_page_22_Figure_4.jpeg)

![](_page_22_Figure_5.jpeg)

#### A new GRASS GIS toolkit for Hortonian analysis of drainage networks

#### Jarosław Jasiewicz<sup>a,\*</sup>, Markus Metz<sup>b</sup>

<sup>a</sup> Adam Mickiewicz University, Georkology and Geoinformation Institute, Dziegielowa 27 60-081 Poznań, Poland <sup>b</sup> University of Uhn, Institute of Experimental Ecology, Allee 11, 89069 Uhn, Germany

#### **ABSTRACT**

Arrieta bistany Received & March 2010 Received in revised form 24 February 2011 Accepted 2 March 2011

A R T I C I E I N E O

Keywords: Drainage network Multiple flow direction Basin delineation **GRASS GIS** Network topology

The aim of this paper is to present a new GRASS GIS toolset designed for Hortonian analysis of drainage networks. The ristream toolset uses a multiple flow direction algorithm for stream network extraction as well as for calculating other hydrogeomorphological features in the catchment's area. As all GRASS GIS toolsets, r.stream consists of several separate modules that can extract stream networks from a spectrum of accumulation maps, order the extracted network using several ordering methods, do advanced modeling of basin's boundary, perform Hortonian statistics, calculate additional parameters such as flow path distance to watershed elements, partition ordered and unordered networks into nearstraight-line sectors, and calculate sector directions. The package is free and open-source software, available for GRASS version 6.4 and later.

© 2011 Elsevier Ltd. All rights reserved.

J. Jasiewicz, M. Metz / Computers & Geosciences I (IIII) III-III

## **News in Image processing**

- Improved modules:
- Georectification
- Orthorectification
- Atmospheric correction
- Terrain correction
- Landsat cloud detection

Rocchini, D., Metz, M., Frigeri, A., Delucchi, L., Marcantonio, M., Neteler, M. (2011). Robust rectification of aerial photographs in an Open Source environment. (in press)

## **News in GRASS 7's Vector Topology**

#### **Spatial query example**

Query of vector point maps

GUI: click on vector map, what is there?

CLI: v.what east\_north=east,north

![](_page_24_Figure_5.jpeg)

## **News in GRASS 7's Vector Topology**

#### **Slimmed down topology format**

Size reduction most prominent for 3D points

E.g with  $\sim$ 120 000 points

- GRASS 6.4: 5.5 MB
- GRASS 7.0: 0.5 MB

## **News in GRASS 7's Vector Topology**

Topological cleaning, vector import example

Example:

Global Administrative Database (GADM), all three levels, global

![](_page_26_Picture_4.jpeg)

# **GRASS GIS as Open Source GIS backbone:**

# Connecting to other software packages

![](_page_27_Picture_2.jpeg)

## GRASS Programmer's Manual 7.0.svn(2012)-r52623

![](_page_28_Picture_40.jpeg)

#### http://grass.osgeo.org/programming7/ Doxygen generated

programmer's manual

# kus Metz, Italy - CC-BY-SA license

## **GRASS and Python**

#### Parser part (for GUI autocreation and command line support):

 $\#$ %Module #% description: Drapes a color raster over a shaded relief map using d.his  $\#2$ Fnd #%option #% key: reliefmap #% type: string #% aisprompt: old.cell.raster #% description: Name of shaded relief or aspect map #% required : yes  $\#$ end #%option #% key: drapemap #% type: string #% gisprompt: old, cell, raster #% description: Name of raster to drape over relief map #% required : yes #%end

#### Script part:

```
import sys
from grass.script import core as grass
```

```
def main():drape map = options['drapemap']
    relief map = options['reliefmap']brighten = options['brighten']ret = grass.run command("d.his", h map = drape map, i map = relief map, brighten = brighten)sys.exit(ret)
```

```
if name == " main ":
   options, flags = grass.parser()
   main()
```
## **New GRASS-Python API since 2012**

![](_page_30_Picture_1.jpeg)

http://grass.osgeo.org/wiki/GRASS\_and\_Python

## **GRASS and Java**

```
Source path: svn/ trunk/ Modules/ Java/ v sample rast.java
                                                                        \mathscr Z Edit file
        /*
     \mathbf{1}\overline{2}* Program: vtkGRASSBridge
     3
         * COPYRIGHT: (C) 2011 by Soeren Gebbert, soerengebbert@googlemail.com
         \mathbf{R}\overline{4}* This program is free software; you can redistribute it and/or modify
     5
         * it under the terms of the GNU General Public License as published by
     6
     \overline{7}* the Free Software Foundation; version 2 of the License.
     8
         ×.
         * This program is distributed in the hope that it will be useful,
     9
         * but WITHOUT ANY WARRANTY; without even the implied warranty of
    10
    11* MERCHANTABILITY or FITNESS FOR A PARTICULAR PURPOSE. See the
    12
         * GNU General Public License for more details.
    13
         * /
    1415
        import vtk.*;
    16
    17
        public class v sample rast {
    18
            static \{19
    20
                 System.loadLibrary("vtkCommonJava");
    21
                 System.loadLibrary("vtkGRASSBridgeI0Java");
    22
                 System.loadLibrary("vtkGRASSBridgeRasterJava");
    23
                 System.loadLibrary("vtkGRASSBridgeVectorJava");
    24
                 System.loadLibrary("vtkGRASSBridgeCommonJava");
    25
            \mathcal{F}26
    27
            public static void main(String[] args) {
    28
                 // Initiate GRASS
```
#### http://code.google.com/p/vtk-grass-bridge/

source/browse/trunk/Modules/Java/v sample rast.java

#### **What you can do with Open Source GIS....**

![](_page_32_Figure_1.jpeg)

## **GRASS and QGIS Integration: GRASS Toolbox**

![](_page_33_Figure_1.jpeg)

#### http://grass.osgeo.org/wiki/QGIS\_GRASS\_Cookbook

## **New GRASS and QGIS Integration: Sextante**

![](_page_34_Picture_1.jpeg)

![](_page_34_Picture_13.jpeg)

#### http://grass.osgeo.org/wiki/GRASS\_and\_Sextante

### **SEXTANTE – GRASS Integration: Modeller**

![](_page_35_Figure_1.jpeg)

# **Web Processing Service – WPS**

![](_page_36_Figure_1.jpeg)

## **GRASS 7 WPS Support**

```
r.arow --wps-process-description
<?xml version="1.0" encoding="UTF-8"?>
<wps:ProcessDescriptions xmlns:wps="http://www.opengis.net/wps/1.0.0"
xmlns:ows="http://www.opengis.net/ows/1.1"
xmlns:xlink="http://www.w3.org/1999/xlink"
xmlns:xsi="http://www.w3.org/2001/XMLSchema-instance"
xsi:schemaLocation="http://www.opengis.net/wps/1.0.0
http://schemas.opengis.net/wps/1.0.0/wpsDescribeProcess response.xsd"
service="WPS" version="1.0.0" xml:lang="en-US">
        <ProcessDescription wps:processVersion="1" storeSupported="true" statusSupported="true">
                <ows:Identifier>r.grow</ows:Identifier>
                <ows:Title>Generates a raster map laver with contiguous areas grown by one cell.</ows:Title>
                <ows:Abstract>The manual page of this module is available here: http://grass.osgeo.org/grass70/manuals/html70 use
                <ows:Metadata xlink:title="raster" />
                <DataInputs>
                        <Input minOccurs="1" maxOccurs="1">
                                <ows:Identifier>input</ows:Identifier>
                                <ows:Title>Name of input raster map</ows:Title>
                                <ComplexData maximumMegabytes="2048">
                                        <Default>
                                                 <Format>
                                                         <MimeType>image/tiff</MimeType>
                                                 \lt/Format>
                                        </Default>
                                        <Supported>
                                                 <Format>
                                                         <MimeType>image/tiff</MimeType>
                                                 \lt/Format>
                                                 <Format>
                                                         <MimeType>image/geotiff</MimeType>
                                                 \lt/Format>
                                                 <Format>
                                                         cMimeIvnesannlication/geotiffc/MimeIvnes
```
# **GRASS and R Integration**

GRASS 6.4.2svn (patUTM32):~/papers > R

R version 2.13.1 (2011-07-08)

…

... > library(spgrass6) Normal Q-Q Plot<br>Zn data Loading required package: sp log(Zn) data 500 Loading required package: rgdal ple Qua  $6.0$  $500$ Geospatial Data Abstraction Library extensions Loaded GDAL runtime: GDAL 1.7.3, released  $20$ **Theoretical Quantile** Path to GDAL shared files: /usr/local/share/gdal Loaded PROJ.4 runtime: Rel. 4.7.1, 23 September 2009, [PJ\_VERSION: 470] Path to PROJ.4 shared files: (autodetected) Loading required package: XML GRASS GIS interface loaded with GRASS version: 6.4.2svn and location: nc\_spm\_08 > myrast <- readRAST6(c("geology", "elevation"), cat=c(TRUE, FALSE)) > myvect <- readVECT6("roads")

> writeRAST6(myrast, "elev\_filt", zcol="elev")

![](_page_38_Figure_5.jpeg)

... http://grass.osgeo.org/wiki/R\_statistics

#### **Visualization: GRASS data export to Paraview and Povray**

![](_page_39_Picture_1.jpeg)

#### **Povray** rendering (www.povray.org): adding clouds and haze

![](_page_39_Picture_3.jpeg)

Furthermore: OpenSceneGraph, Ratman, ...

#### **Visualization: GRASS data export to for Augmented Reality**

![](_page_40_Picture_1.jpeg)

GRASS GIS, Paraview, and ARToolkit

#### **A researcher's brain... From MRT scan to Voxels**

![](_page_41_Picture_1.jpeg)

http://it.wikipedia.org/wiki/Imaging\_a\_risonanza\_magnetica

## A researcher's brain... From MRT scan to Voxels

![](_page_42_Picture_9.jpeg)

#### A researcher's brain... From MRT scan to Voxels

![](_page_43_Picture_1.jpeg)

#### A researcher's brain... From MRT scan to Voxels

![](_page_44_Figure_1.jpeg)

## **New Space-Time functionality in GRASS 7**

Developed by Sören Gebbert --> Enjoy on Friday!

#### **Temporal data processing in GRASS GIS**

The temporal GIS framework in GRASS introduces three new datatypes that are designed to handle time series data:

- Space time raster datasets (strds) are designed to manage raster map time series. Modules that process strds have the naming prefix trast.
- Space time 3D raster datasets (str3ds) are designed to manage 3D raster map time series. Modules that process str3ds have the naming prefix trast3d.
- Space time vector datasets (styds) are designed to manage vector map time series. Modules that process styds have the naming prefix t vect.

#### Temporal data management in general

List of general management modules:

#### Export/import conversion Querying and map calculation Aggregation

- $\bullet$  t.connect
- $\bullet$  t.create
- $\bullet$  t.remove
- t.register
- t.unregister
- $\bullet$  t.info
- $\bullet$  t.list
- t.rast3d.list
- t.vect.list
- t.vect.db.select
- $\bullet$  t.sample
- $\bullet$  t.support
- $\bullet$  t.topology
- $\bullet$  trast export
- $\bullet$  t.rast.import  $\bullet$  trast out vtk
- $\bullet$  trast to rast3
- $\bullet$   $r3$  out netcdf
- t.vect.export

#### **Statistics and gap filling**

- $\bullet$  t.rast.gapfill
- $\bullet$  t.rast.univar
- $\bullet$  t.rast.list
- $\bullet$  t.rast.extract
- $\bullet$  trast.capfill
- $\bullet$  t.rast.mapcalc
- $\bullet$  t.rast3d.extract
- $\bullet$  t.rast3d.mapcalc
- $\bullet$  t.rast3d.univar
- $\bullet$  t.vect.extract
- t.vect.import
- t.vect.observe.strds
- $\bullet$  t.vect.univar
- t.vect.what.strds
- Space time datasets are stored in a temporal database. SQLite3 or PostgreSQL are supported as SQL database back end. Connection settings are performed with t.connect. As default a sqlite3 database will be created in the PERMANENT mapset that stores all space time datasets and registered time series maps from all mapsets in the location.
- t.rast.aggregate.ds
- $\bullet$  t.rast.aggregate
- t.rast.series

# **GRASS GIS applications in** public health and eco-epidemiology

![](_page_46_Picture_1.jpeg)

#### **Spread of the tiger mosquito (Aedes albopictus): infectious disease vector**

![](_page_47_Figure_1.jpeg)

Roiz, Neteler et al. 2011

- Tiger mosquito: Disease vector
- Spreads in Europe and elsewhere
- Small containers, used tires and lucky bamboo plants are relevant breeding sites
- $\cdot$  >200 cases of Chikungunya in northern Italy in 2007 (CHIKv imported by India traveler and [was then spread by](http://it.wikipedia.org/wiki/Imaging_a_risonanza_magnetica) Ae. Albopictus)

![](_page_47_Picture_7.jpeg)

![](_page_47_Picture_8.jpeg)

![](_page_47_Picture_9.jpeg)

![](_page_48_Figure_0.jpeg)

Figure 1 Workflow of aggregating MODIS LST into ecological indicators for the potential distribution of Ae. albopictus. The original daily MODIS LST data are reconstructed mapwise and then aggregated into three different ecological indicators used as proxies to predict the potential distribution of Ae. albopictus.

> Neteler et al., 2011: Int J Health Geogr, 10:49, http://www.ij-healthgeographics.com/content/10/1/49 Roiz, D., Neteler, M., et al., 2011: Climatic factors ... tiger mosquito. **Plos ONE**, 6(4): e14800

# **Parallelised GIS Processing**

#### **Infrastructure: FEM-GIS Cluster**

- 19 single-blades and 2 double-blades
- In total 300 nodes with 600 Gb RAM
- Circa 2 Tflops/s
- Linux operating system, blades headless with oneSIS
- **GRASS GIS and R-stats**
- Queue system for job management (Grid Engine)
- Processing of all 14,000 maps in parallel: one map per node
- Computational time: 3 weeks with LST-algorithm V1.1

![](_page_49_Picture_124.jpeg)

![](_page_49_Picture_11.jpeg)

![](_page_49_Picture_12.jpeg)

#### **LST Applications: Tiger mosquito survival today...**

![](_page_50_Picture_1.jpeg)

Figure 3. Potential and current distributional areas of Ae. albopictus. Overlap of both indicators (JanT<sup>mean</sup> LST>=0°C and AnnT<sup>mean</sup> LST  $>$  = 11 $^{\circ}$ C) were plotted for the period 2001–09 and integrated in a final map with 3 categories (see methods). Red spots represent the presence and green spots the absence of Ae. albopictus.

Roiz D., Neteler M., Castellani C., Arnoldi D., Rizzoli A., 2011: Climatic Factors Driving Invasion of the Tiger Mosquito (Aedes albopictus) into New Areas of Trentino, Northern Italy. PLoS ONE. 6(4): e14800

## **The new European daily MODIS LST time series**

![](_page_51_Picture_1.jpeg)

Remote Sensing 2(1), 333-351 [PDF]

# **Further MODIS LST Applications**

#### **Agriculture examples:**

- Wine production: Winkler index in order to classify climate
- Growing degree day (GDD) maps: plant- and insect phenology

![](_page_52_Figure_4.jpeg)

Zorer et al., 2011. Use of multi-annual MODIS land surface temperature data for the characterization of the heat requirements for grapevine varieties. Proc. Multitemp 2011, Trento, http://www.multitemp2011.org

#### **Open science wants Open Source!**

#### **Letters**

Trends in Ecology and Evolution June 2012, Vol. 27, No. 6

#### Let the four freedoms paradigm apply to ecology

#### **Duccio Rocchini and Markus Neteler**

Fondazione Edmund Mach, Research and Innovation Centre, Department of Biodiversity and Molecular Ecology, Via E, Mach 1, 38010 S. Michele all'Adige (TN), Italy

In 1985, Richard Stallman, one of the most brilliant minds in computer science, founded the Free Software Foundation and launched the concept of 'copyleft', the opposite of copyright. The aim, outlined in the GNU Manifesto (http:// www.gnu.org/gnu/manifesto.html, [1]), was to make software programs 'free' as in 'freedom'.

The famous 'four freedoms' expounded by Stallman [1] are: (i) the freedom to run the program for any purpose; (ii) the freedom to study how the program works and adapt it to one's own needs; (iii) the freedom to redistribute copies; and (iv) the freedom to make improvements to the program and release them to the public. Thus, the whole (scientific) community benefits from software development. These freedoms are also inherent in several free software licenses, the GNU General Public License (GPL) being one of the most popular.

Approximately a quarter of a century after Stallman put forward his ideas, William K. Michener and Matthew B. Jones, in an article in TREE [2] focusing on the analysis of ecological data, stated that: 'analytical processes are fundamental to most published results in ecology'. Explicit reference to the analytical procedures adopted in generating scientific results is crucial for reproducibility, yet these processes are rarely documented in published ecological papers [2]. Scientific workflow applications, such as Kepler (https://kepler-project.org), attempt to address the problem [2], but are only partially successful because the underlying algorithms may still be opaque.

In our view, the explicit use of Free and Open Source Software (FOSS) with availability of the code is essential for completely open science: 'scientific communication relies on

Corresponding author: Rocchini, D. (ducciorocchini@gmail.com), (duccio.rocchini@fmach.it)

evidence that cannot be entirely included in publications'. but 'anything less than the release of source programs is intolerable for results that depend on computation' [3].

The idea of FOSS and the public availability of the code has been around for almost as long as software [4]. Nonetheless, as far as ecologists are concerned, the open source philosophy is only just taking off, as Stokstad has also pointed out [5].

The increasing availability of open ecological data through networks such as the Global Biodiversity Information Facility (GBIF, http://www.gbif.org, [6]) or the Data Observation Network for Earth (DataONE) federated data archive (http://www.dataone.org, [7]) makes it increasingly possible to test cutting-edge ecological theories, such as dark diversity [8], evolutionary paths [9] and climate change scenarios [10]. In using a shared open-source code for testing these ecological theories, researchers can be sure that their results are reliable and also that the code they have used is robust [11]. This is particularly true when complex algorithms (or statistical approaches) are involved.

To avoid black box calculations and built-in user interfaces, criticized in [2], researchers have recourse to several examples of FOSS in areas of ecological research, such as ecological statistics (e.g. R Language and Environment for Statistical Computing, http://www.R-project.org, [12]) and spatial ecology fe.g. Geographical Resources Analysis Support System (GRASS) GIS, http://grass.osgeo.org, [4]). The modular design of such software means decentralized contributions can be made to the source code and allows different institutions and individuals around the world to improve the code base.

If FOSS were more widely employed in ecology and the more researchers [11] would be able to rely on and replicate Research Service regulation number 23, June 12, 2008).

#### Why we are here...

#### Letters

peer-reviewed functions. Efforts still need to be made in this area to improve the processes for sharing what is in effect the backbone of ecological software: its code. Therefore, there is an urgent need to embrace Stallman's four freedoms paradigm in ecology.

#### **Acknowledgments**

We would like to thank Anne Ghisla, Luca Delucchi and Tessa Say for valuable suggestions. DR is partially funded by the Autonomous Province code used in data analysis provided in scientific papers, of Trento (Italy) within the ACE-SAP project (University and Scientific

# **Conclusions**

- Almost unlimited possibilities with GRASS GIS and other FOSS4G software thanks to the contributing communities
- Use GRASS GIS yourself on **Tuesday**!
- Enjoy!

**Markus Neteler & Markus Metz Fondazione E. Mach (FEM)** Centro Ricerca e Innovazione **GIS and Remote Sensing Unit** 38010 S. Michele all'Adige (Trento), Italy http://gis.cri.fmach.it http://www.osgeo.org

![](_page_54_Picture_5.jpeg)

0

2, M

ark

eteler a

de la Mark usM

etz, Italy

–

 $\epsilon$  $\bullet$ A lic ens

# A gentle introduction to OSGeo:

# **Open Source Geospatial Foundation**

![](_page_55_Picture_2.jpeg)

http://www.osgeo.org

# **Open Source GIS brought to you by...**

![](_page_56_Picture_1.jpeg)

**… the OSGeo community**: more than 19,000 unique subscribers in 150 topic oriented mailing lists

## **Open Source Geospatial Foundation**

http://www.osgeo.org

![](_page_57_Figure_2.jpeg)

## **OSGeo Geodata Committee & Data**

![](_page_58_Picture_2.jpeg)

![](_page_58_Picture_49.jpeg)

#### http://wiki.osgeo.org/wiki/Geodata\_Repository

### **OSGeo Education: Courses Gallery "enable people to teach"** 2012: >60 Tutorials

and courses

#### http://www.osgeo.org/educational\_content

#### OSGeo Foundation

Home About the Foundation FAO

#### **OSGeo Educational Content Inventory**

Search the listing by entering filter criteria. Click here to Reset your criteria. Add your own course material here or monitor content using this RSS feed.

![](_page_59_Picture_102.jpeg)

## **FOSS4G bookshelf: read more!**

![](_page_60_Picture_1.jpeg)

[訳者]

植材育上

開発社

Gary E. Sherman

www.grassbook.org 2008 2009

Hel

**Markus Neteler** 

著者 Markus Neteler

Helena Mitasova

2012, M ark usZ eteler a nd⋝ ark us $\mathsf{\Sigma}$ etz, Italy  $\cup$ C-B y<br>X A lic ense

with R

–

 $\odot$